# **RMS Quick Connect**

 $\frac{Main\ Page}{\square} > \underline{IoT\ Platforms} > \underline{RMS} > \underline{RMS\ Manual} > \underline{RMS\ VPN} > \boldsymbol{RMS\ Quick\ Connect}$ 

#### **Contents**

- 1 Summary
- 2 Overview
- 3 Creating an endpoint
- 4 Quick Connect hub overview
  - 4.1 General
  - 4.2 Clients
  - 4.3 Data Usage
  - 4.4 Connection Logs

# **Summary**

Quick connect lets you quickly set up an OpenVPN network. It is a hybrid between <u>Remote Access</u> and <u>RMS VPN hubs</u>. The main advantages compared to Remote Access - you can add more third-party devices by using .ovpn files, and compared to RMS VPN hubs - it can be set up much faster.

#### **Overview**

ĭ In this screen, you can:

- 1. Create a new Quick Connect configuration.
- 2. Search and filter through existing configurations by Name/Description/Tags/Companies/Status.
- 3. Start chosen Quick Connect network, and download its OpenVPN configuration.
- 4. Change how the list is displayed.

## Creating an endpoint

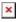

Connecting using auto mode

By clicking on **Add new endpoint** a menu will pop up. There you'll have to:

- 1. Type in the name.
- 2. Add a device through which the endpoint will be reached.
  - 1. Here you'll have two options, similar to Remote Access, where you can choose **Auto** mode, and RMS will scan the device's network for potential endpoints, or **Manual** mode, where you'll configure it yourself.
- 3. Select Ouick Connect's VPN server location.
- Optional:

- Description type in more information you'd like to see when looking at this configuration.
- Tags add tags to more easily identify and manage.

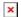

# **Quick Connect hub overview**

Clicking on any hub in the Quick Connect list will open up its information:

- General
- Clients
- Data Usage
- Connection Logs

#### **General**

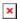

- 1. Shows general information about this hub
- 2. Shows data usage, server location, and no. of active sessions. Also, here are the buttons to control this hub, **Start** (time left if active), **Disable VPN** and **Download .ovpn configuration** buttons.
- 3. Shows active sessions, which clients are currently connected to this VPN hub.
- 4. Shows endpoints that are set up on this configuration.

#### **Clients**

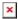

• Here, you can see, and search which clients are connected to this hub.

### **Data Usage**

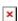

- In this tab, you can look at VPN hub data usage at specific date range:
  - Total usage of this hub.
  - Session data usage.
  - Each client's data usage sent, received, total.
  - Additionally, you can export this graph.

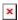

## **Connection Logs**

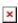

• Here, you can look at client connection logs - which clients have connected to this hub, when they have connected and minor info about the said clients, depending on the date range.